## **HƯỚNG DẪN ĐẶT LỆNH TPRL TRÊN UNITRADE**

## **1. Vấn tin**

Vào **"Quản lý tài khoản" => Vấn tin TPRL =>** Hiện thị màn hình vấn tin:

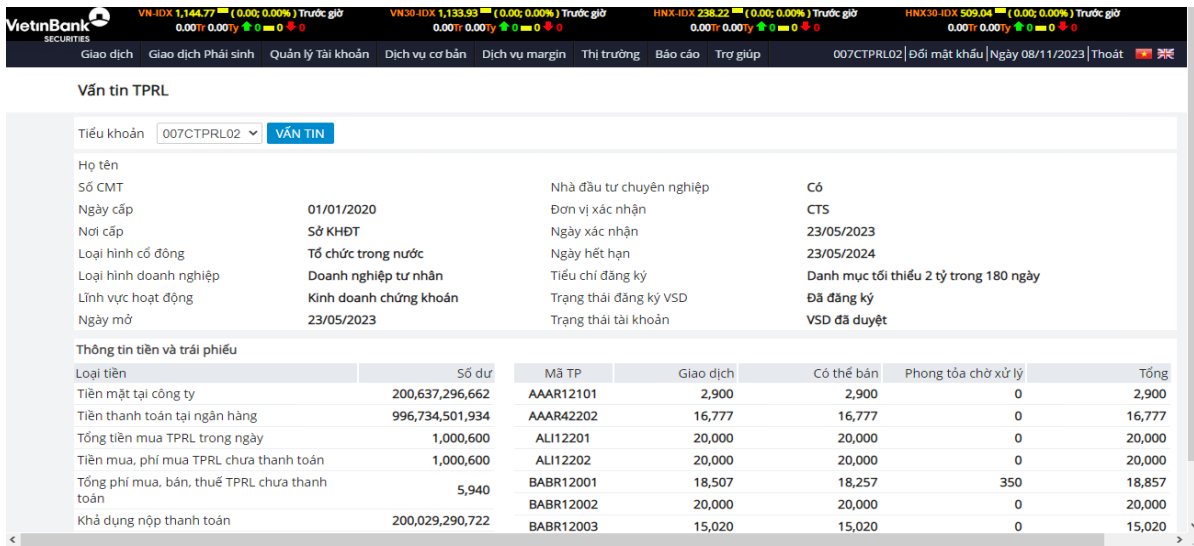

Các thông tin của tài khoản:

- (1) Thông tin chung của tài khoản.
- (2) Thông tin tiền và trái phiếu.
- **2. Đặt lệnh**

Vào **"Giao dịch"** => **Đặt lệnh Trái phiếu riêng lẻ** => Hiển thị màn hình đặt lệnh:

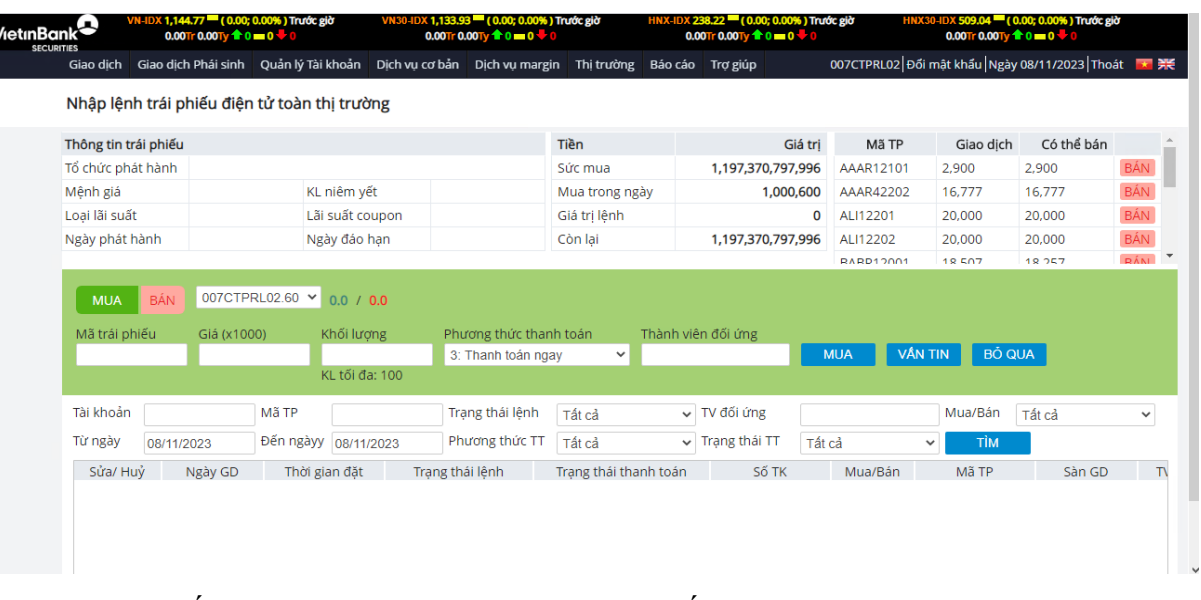

(1) Nhập số tài khoản **007Cxxxxxx.60** (x = 6 số). VD: 007C911123.60 (**Lưu ý: TK phải là NĐT chuyên nghiệp và có đuôi .60**)

- (2) Nhập **Mã trái phiếu** cần Mua/Bán. VD: BHBR12101
- (3) Nhập **Giá** và **Khối lượng**.
- (4) Chọn Phương thức thanh toán: **Thanh toán ngay**/**Thanh toán cuối ngày** + **Thanh toán ngay**: Giao dịch sẽ được thanh toán trong giờ giao dịch. Khách

hàng nhận Tiền/TPRL sau khi khớp lệnh và bên đối ứng đã thanh toán TPRL/Tiền.

+ **Thanh toán cuối ngày**: Khách hàng nhận Tiền/TPRL sau giờ giao dịch.

- (5) **Thành viên đối ứng**: Nhập mã thành viên là các CTCK. VD: 007 CTCP Chứng khoán Ngân hàng Công Thương Việt Nam.
- (6) Ấn **MUA/BÁN** => Nếu **MUA/BÁN** thành công sẽ hiện trạng thái lệnh = **2. Đã nhập vào hệ thống.** Quý NĐT vui lòng liên hệ **Broker/Tổng đài** để được hỗ trợ duyệt lệnh.

**(\*)** *Lưu ý***:** Đối với lệnh **MUA**: Quý NĐT vui lòng Ký văn bản **"Bản xác nhận của Nhà đầu tư trước khi mua trái phiếu"** và **gửi BẢN GỐC cho Broker của CTS** để CTS thực hiện duyệt lệnh cho NĐT.

**3. Nộp/rút tiền TPRL:**

Vào **"Dịch vụ cơ bản"** => **Nộp/rút tiền TPRL =>** Hiển thị màn hình yêu cầu:

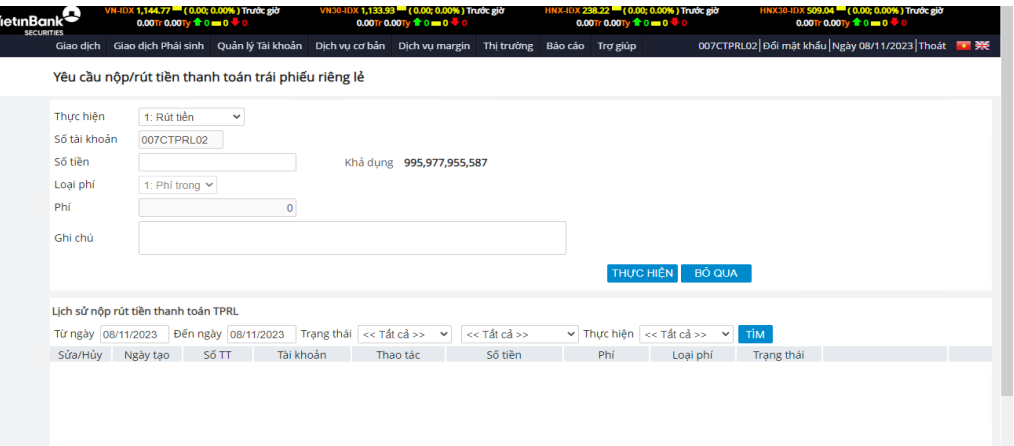

- (1) Chọn Thực hiện **1. Rút tiền/2. Nộp tiền**. Nhập số tiền cần nộp/rút
- (2) Ấn Thực hiện -> Hiển thị màn hình Yêu cầu xác nhận giao dịch:
	- + Chọn "**Hủy**": Giao dịch sẽ không được thực hiện.
	- + Chọn "**Xác nhận**": Giao dịch sẽ được thực hiện.